### Introduction to Linux

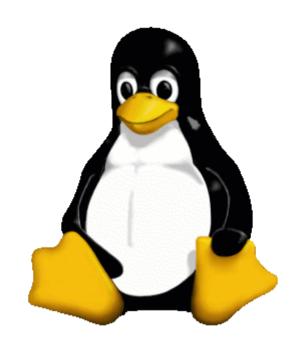

SkillSwap presentation
by Tristan Roddis (tristan@roddis.org)
2/2/2004

### Contents

- Overview
- Linux as a desktop
- Hands-on: the KDE desktop
- Linux as a server
- Hands-on: the command line
- Conclusions, Q&A

### What is Linux?

- Technically: Linux is Unix
- Philosophically: Linux is GNU
- GNU project started 1984
- Linux kernel started 1991

# Free, Libre, Open Source Software (FLOSS)

- What can you do?
  - Freedom to use
  - Freedom to examine
  - Freedom to redistribute
  - Freedom to modify
- What can't you do?
  - Deny these freedoms to anyone else

# Why use Linux?

- Reliability
- Scalability
- Flexibility
- Security
- Price

### The Unix 'onion'

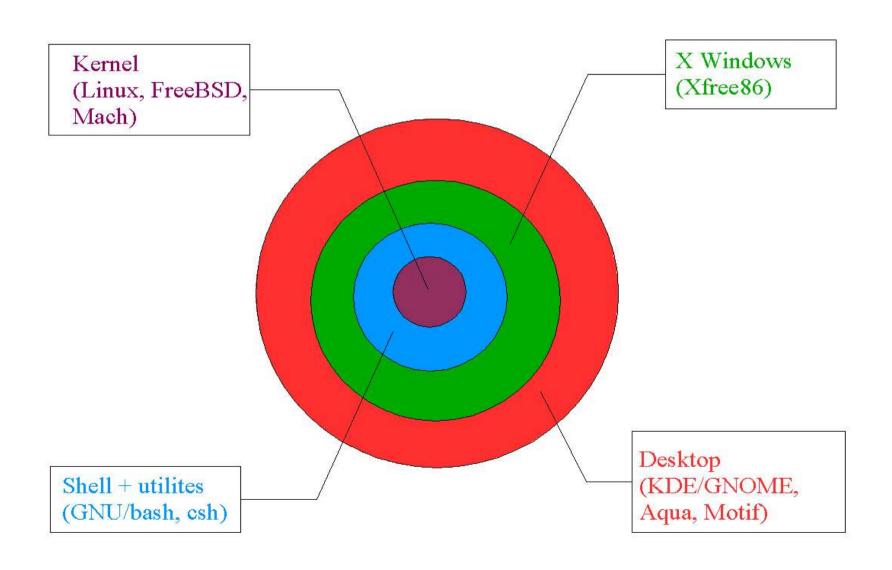

## The KDE Desktop

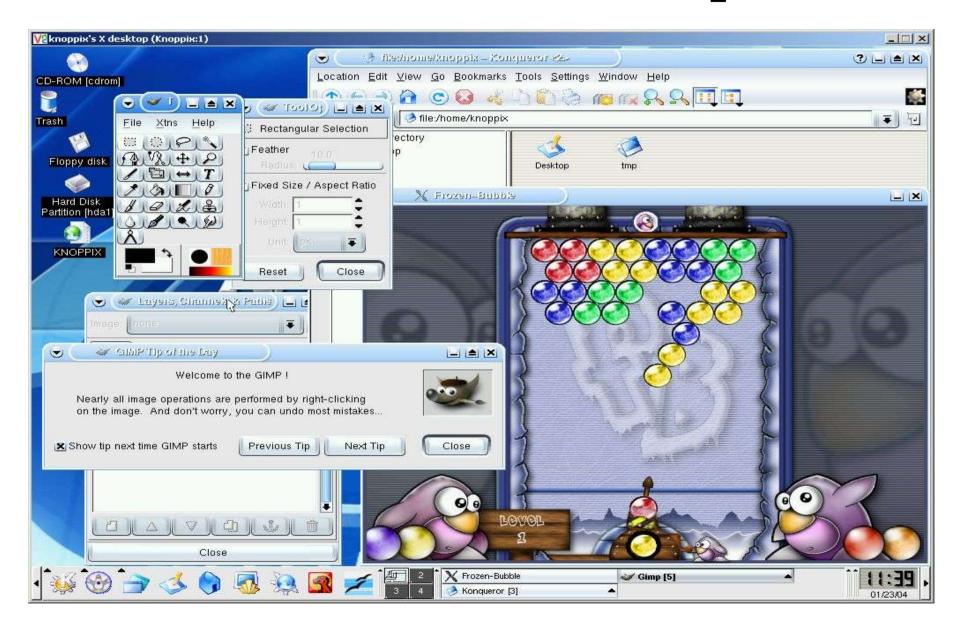

## Desktop applications

- Word processing (OpenOffice, AbiWord)
- Programming (C, C++, Perl, Python, Java, PHP)
- Graphics (GIMP, ImageMagick)
- Web browsers (Mozilla, Konquerer)
- Email (Evolution, Mozilla, KMail)
- Audio (XMMS, Audacity)
- Games (MAME)

## Suggestions

- Designers: create an image
- HTMLers: check your sites in Mozilla/Konquerer
- Programmers: create a GUI
- Project managers: create a spreadsheet
- PHBs: create a slideshow presentation
- Musicians: remix an Ogg track
- Slackers: play games

### Linux Distributions

- RedHat/Fedora
  - Market leader. Licensing changes mean this is a less obvious choice than before.
- SuSE
  - Well-equiped. Recently acquired by Novell.
- Mandrake
  - Friendly, slick.
- Debian
  - Non-commercial, community-maintained.
     Tricky but powerful

# Dealing with legacy applications

- Same machine:
  - Dual-boot
  - Virtual machine (VMWare)
  - WINE, MOL
- Different machines:
  - VNC
  - rdesktop

## Desktop questions?

• Otherwise, we'll stop for a break...

## Server applications

- Web servers (Apache, Tomcat)
- Web programming (PHP, Perl, Zope, Java, etc.)
- Databases (MySQL, PostgreSQL, Oracle)
- File server (NFS, Samba)
- Email server (sendmail, POP, IMAP)
- Other (LDAP, newsgroups, terminal server)

### The command line

```
🚜 tristan@isis:~/sites/roddis.org
[tristan@isis roddis.org] $ whoami
tristan
[tristan@isis roddis.org] $ pwd
/home/tristan/sites/roddis.org
[tristan@isis roddis.org] $ cal
    January 2004
Su Mo Tu We Th Fr Sa
11 12 13 14 15 16 17
18 19 20 21 22 23 24
25 26 27 28 29 30 31
[tristan@isis roddis.org] $ cowsay Welcome to the command line!
  Welcome to the command line! >
            (00)
[tristan@isis roddis.org]$
[tristan@isis roddis.org] $
```

#### Common tasks

(see separate sheet)

- file stuff: ls -l, pwd, cd, cp, mv
- user stuff: su, chmod, chown
- text stuff: less, tail, grep, editing (vi, emacs, joe)
- other: lynx, ncftp, scp

## Suggestions

- Copy the file /etc/passwd to your home directory
- Edit it and save changes
- Change ownership of the file to the superuser ('root')
- Try to edit it again
- Switch user to become the superuser
- View the last 10 lines of the file / etc/passwd
- Switch back to your normal user

## Help and Support

- RTFM (distro documentation)
- Brighton Linux Users Group
- Google(!)
- Mailing lists (and archives)
- www.linuxnewbies.org
- Commercial support (e.g. LinuxIT)
- Magazines (e.g. Linux Magazine)

### Uses for a Linux PC

- Arcade machine: AdvanceMAME (CD)
- Radio station: Dynebolic (CD)
- Edutainment: Freeduc (CD)
- PVR: MythTV (install/CD)
- SME office server: eSmith (install)
- Firewall: SmoothWall (install)
- Terminal server: LTSP (install)
- (n.b. 'Linux' on Windows: cygwin, TheOpenCD)

## Questions?

www.roddis.org/linux